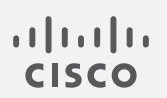

## Cisco Telemetry Broker 1.1.3 リリースノート

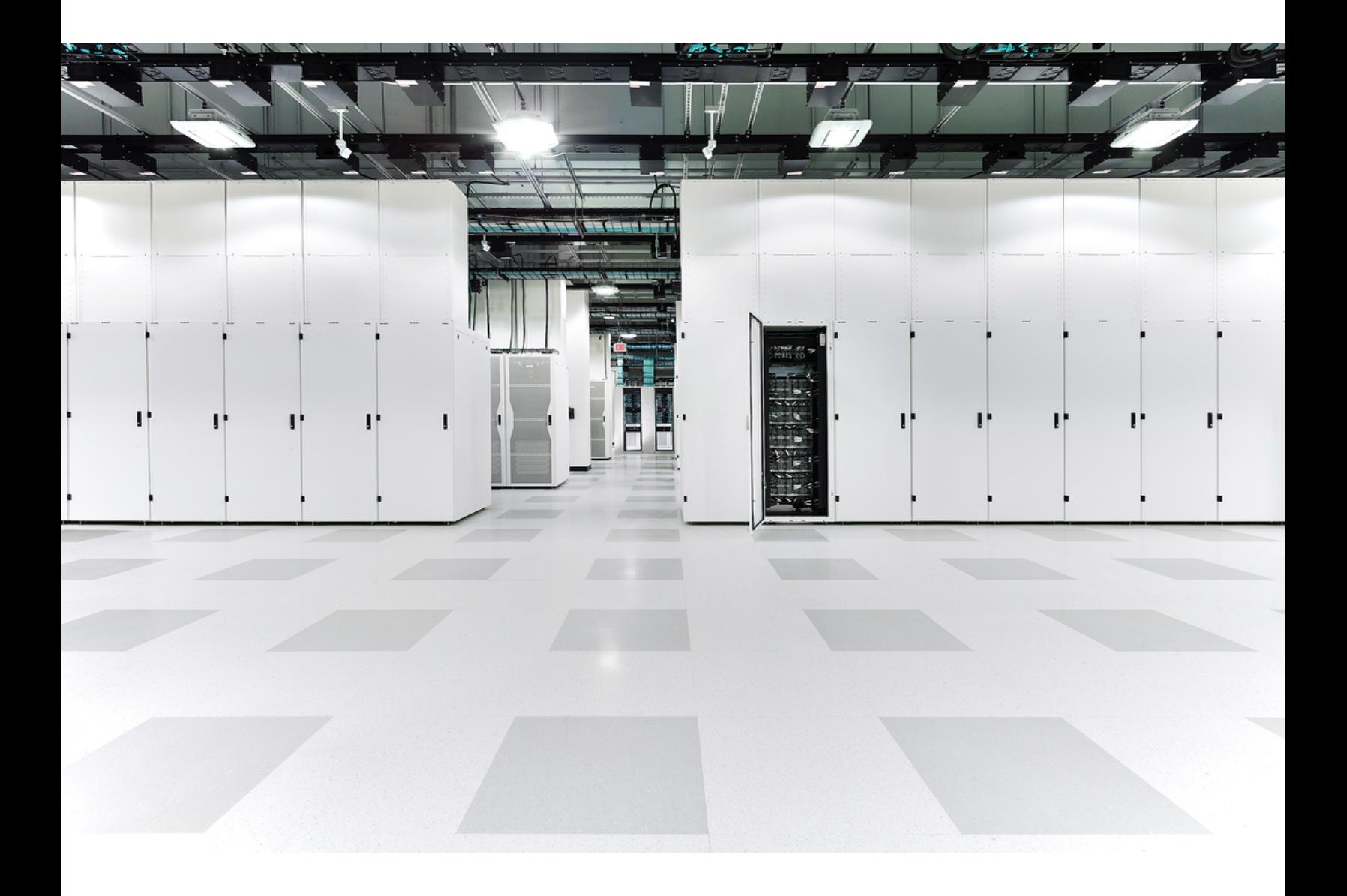

# 目次

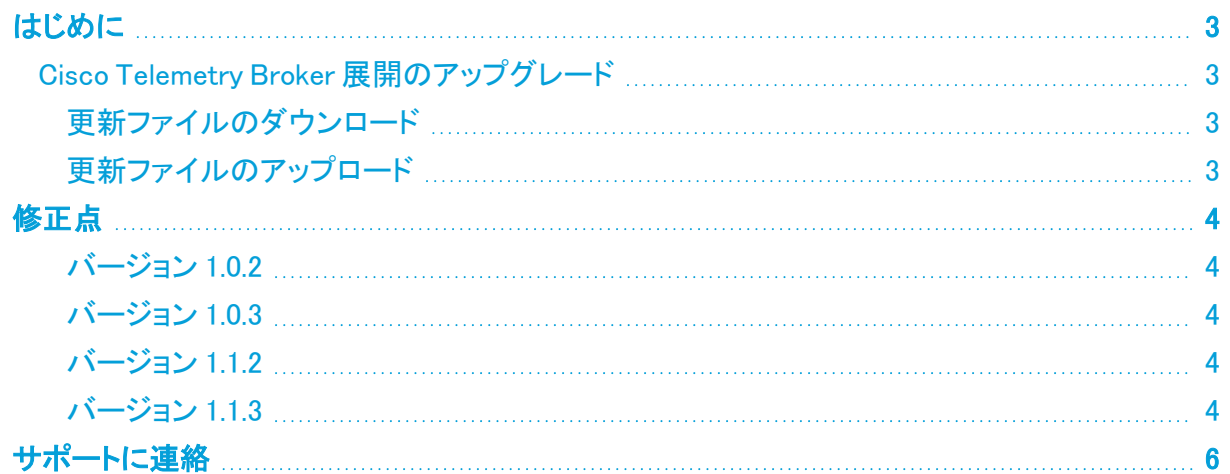

## <span id="page-2-0"></span>はじめに

<span id="page-2-1"></span>Cisco Telemetry Broker v1.3.3 は、バグ修正のみを含むメンテナンスリリースです。このリリースで は、新しい機能は追加されていません。

### Cisco Telemetry Broker 展開のアップグレード

Cisco Telemetry Broker マネージャの Web インターフェイスの [ソフトウェアアップデート(Software Update)] ページには、マネージャノードとブローカノードの現在のCisco Telemetry Brokerバージョ ンが表示され、最新のリリースバージョンにアップグレードできます。

この更新により、マネージャとすべての管理対象ブローカーノードが最新バージョンにアップグレー ドされます。更新を実行する前に、Cisco Telemetry Broker VM の VM スナップショットを作成するこ とをお勧めします。このスナップショットを使用して、予期しないエラーが発生した場合に現在の状 態に戻すことができます。

更新中にシステムが応答しなくなり、最初にマネージャが更新され、次にブローカーノードが更新さ れます。マネージャの更新中は、Cisco Telemetry Broker の展開の状態が正しく表示されない場合 があります。ブローカーノードの更新中は、送信されたトラフィックを宛先に正しく渡すことができま せん。

### <span id="page-2-2"></span>更新ファイルのダウンロード

- 1. Cisco [Software](https://software.cisco.com/) Central に移動します。
- 2. [ダウンロードとアップグレード(Download and Upgrade)] セクションで、[ダウンロードにアクセ ス(Access Download)] を選択します。
- 3. 検索フィールドに「Cisco Telemetry Broker」と入力します。
- 4. [マネージャ ノード ソフトウェア(Manager Node Software)] を選択します。
- 5. CTB 更新バンドルファイル ctb-update-bundle-v1.3.3-0-g4a0fc53.tar をダウンロードします

#### <span id="page-2-3"></span>更新ファイルのアップロード

- 1. Cisco Telemetry Broker マネージャで、※ (設定)アイコンをクリックします。 [アプリケーション設定(Application Settings)] ページが開きます。
- 2. [ソフトウェアの更新(Software Update)] タブをクリックします。
- 3. ページの右上隅にある [更新ファイルのアップロード(Upload an Update File)] をクリックしま す。
- 4. ダウンロードしたファイルを選択します。

表示される推定時間に基づき、アップロードが完了するまで数分かかる場合があります。ファイルがアップロー ドされると、ソフトウェアアップデートが利用可能になったことを通知するメッセージが表示されます。

5. [更新(Update)]Cisco Telemetry Broker をクリックします。

マネージャノードが最新バージョンに更新されている間は、Cisco Telemetry Broker 内を移動できません。更新 プロセスには約 10 分かかります。

6. 更新が完了すると、再度 Cisco Telemetry Broker にログインするように求められます。 更新中の各ブローカーノードの横にロードインジケータが表示されます。

## <span id="page-3-0"></span>修正点

<span id="page-3-1"></span>このセクションでは、Cisco Telemetry Broker v1.xx で行われた修正の概要を説明します。

### バージョン 1.0.2

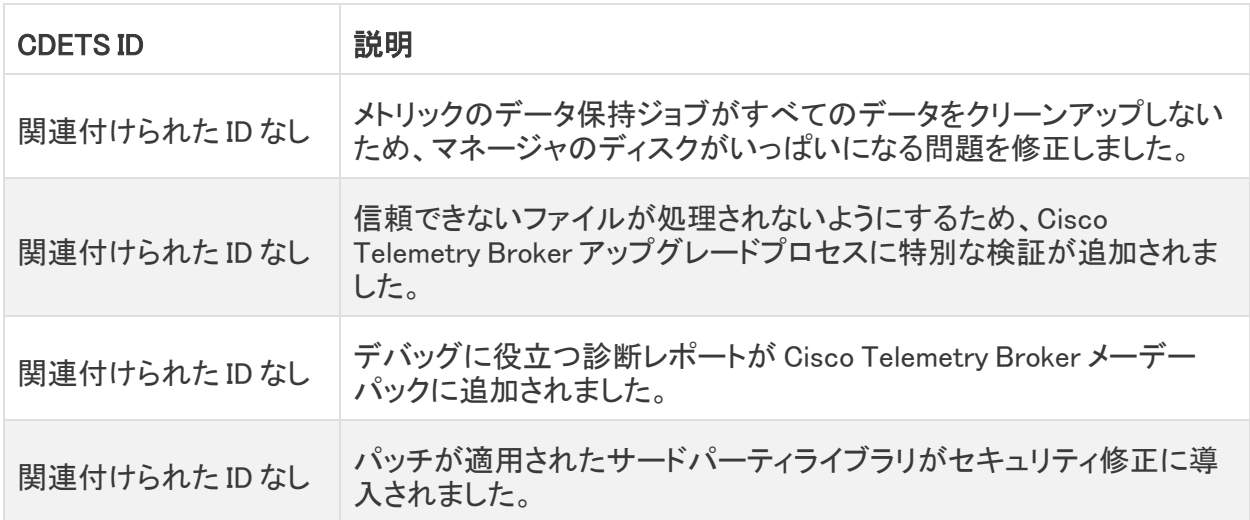

### <span id="page-3-2"></span>バージョン 1.0.3

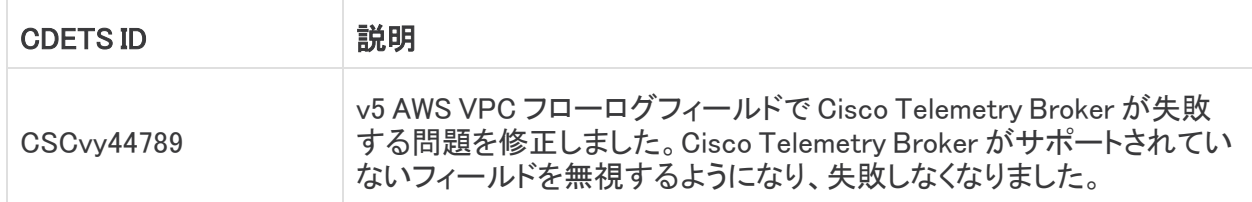

#### <span id="page-3-3"></span>バージョン 1.1.2

<span id="page-3-4"></span>このリリースの修正はありません。

#### バージョン 1.1.3

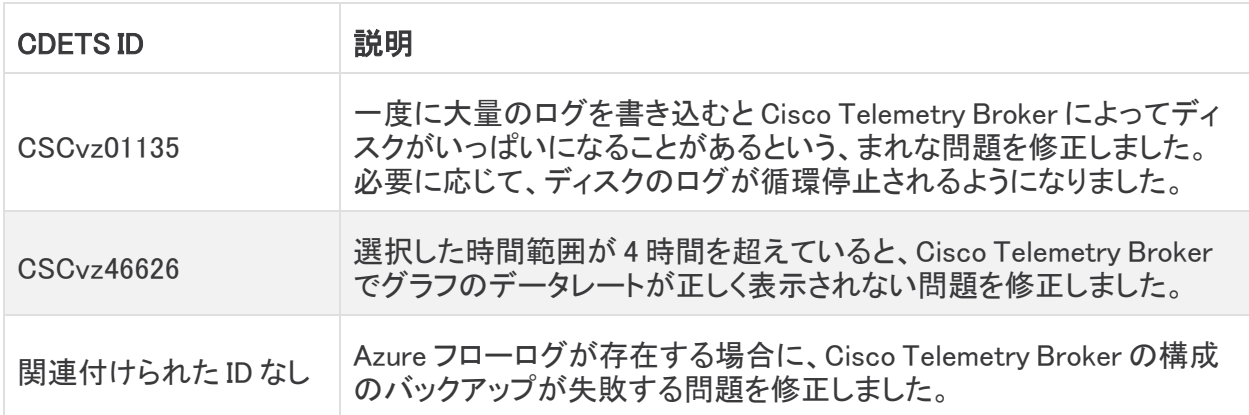

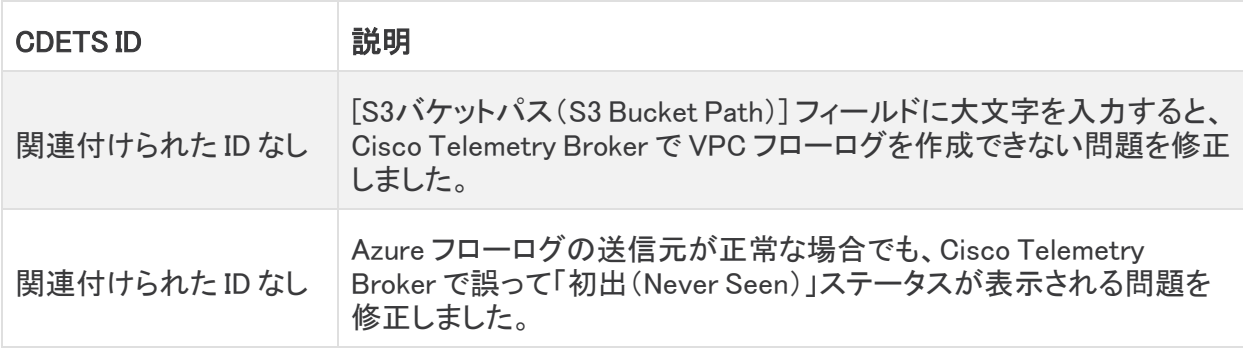

### <span id="page-5-0"></span>サポートに連絡

テクニカル サポートが必要な場合は、次のいずれかを実行してください。

- <sup>l</sup> 最寄りの Cisco Telemetry Broker パートナーにご連絡ください。
- <sup>l</sup> Cisco Telemetry Broker サポートにご連絡ください。
- <sup>l</sup> Web でケースを開く場合:<http://www.cisco.com/c/en/us/support/index.html>
- 電子メールでケースを開く場合:[tac@cisco.com](http://tac@cisco.com/)
- <sup>l</sup> 電話でサポートを受ける場合:1-800-553-2447(米国)
- ワールドワイド サポート番号: <https://www.cisco.com/c/en/us/support/web/tsd-cisco-worldwide-contacts.html>

### 著作権情報

Cisco および Cisco ロゴは、シスコまたはその関連会社の米国およびその他の国における商標ま たは登録商標です。シスコの商標の一覧については、URL[:https://www.cisco.com/go/trademarks](https://www.cisco.com/c/ja_jp/about/legal/trademarks.html) をご覧ください。記載されている第三者機関の商標は、それぞれの所有者に帰属します。「パート ナー」という用語の使用はシスコと他社との間のパートナーシップ関係を意味するものではありませ  $\lambda$ <sub>o</sub> $(1721R)$ 

このドキュメントは、米国シスコ発行ドキュメントの参考和訳です。

リンク情報につきましては、日本語版掲載時点で、英語版にアップデートがあり、リンク先のページが移動/ 変更されている場合がありますことをご了承ください。

あくまでも参考和訳となりますので、正式な内容については米国サイトのドキュメントを参照ください。